## **How to set erasure standard in Blancco Drive Eraser for Mac**

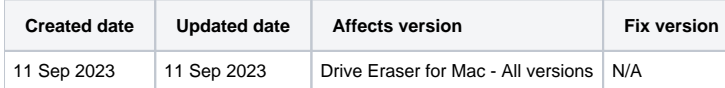

## Problem

When setting an erasure standard in the config.txt file located in the Blancco Drive Eraser for Mac package the change does not take effect when executing an erasure.

## Cause

It has been discovered that the Blancco Drive Eraser for Mac config.xml file is not being read correctly and the erasure standard set in the file is not being used. Instead the default value set in the erase\_mac.command file is being used.

## **Resolution**

- 1. Extract the Blancco LUN Eraser .tar file you received with your Blancco Drive Eraser for Mac product delivery. Windows will not extract this file natively, you will need to download a 3rd party archive extraction program to extract the file.
- 2. Load the erase\_mac.command file in a text editor of your choosing. Then find line 15 which will read "ALGORITHM\_ID=16".
- 3. Edit the "ALGORITHM\_ID=16" entry to reflect the numeric identifier of the desired erasure standard. In the example below the DoD 5220.22-M standard has been selected (ID 3). The full list of available erasure algorithm identifiers is available within the product manual.

```
#!/bin/bash
###############################################################################
#
# Script that erases the internal disk of Mac
#
###############################################################################
###############################################################################
# Configuration
# Erasure algorithm identifier.
# See Blancco LUN Eraser user manual or run "BlanccoLUNEraser -standards"
# to see the list of available algorithms.
ALGORITHM_ID=3
# Whether to shutdown after erasure if crypto erasure is selected (ALGORITHM=19) 
SHUTDOWN_AFTER_CRYPTO_ERASE=true
```